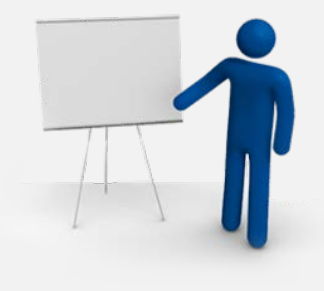

CLB376 - Upgrading and Migrating to SharePoint 2010, On-Premise and in the Cloud

Peter Carson **President** Envision IT

#### Introduction – Peter Carson

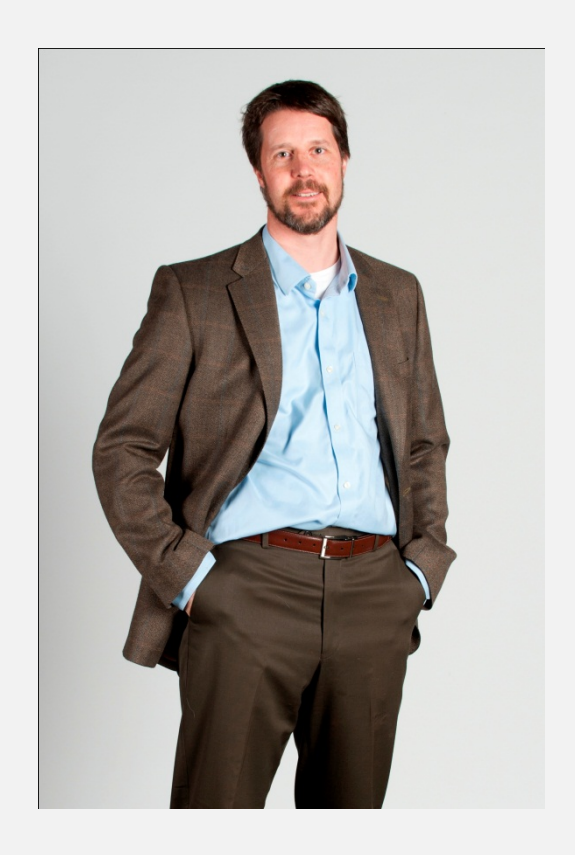

- President, Envision IT
- SharePoint MVP
- Virtual Technical Specialist, Microsoft Canada
- Computer Engineering, UW
- [peter@envisionit.com](mailto:peter@envisionit.com)
- [http://blog.petercarson.ca](http://blog.petercarson.ca/)
- [www.envisionit.com](http://www.envisionit.com/)
- Twitter @carsonpeter

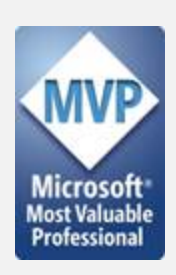

#### Agenda

- 2007 Upgrade to 2010 On Premise
- Real Life Example
- Upgrading to the Cloud
- Q&A

#### Upgrading MOSS 2007 to SharePoint 2010

- Goals
- Approaches
- Best Practices and Gotchas
- Worksheet and Checklists
- Tools
- Capacity Planning Recommendations
- OS Considerations and Virtualization
- Database Considerations

# Migration Goals

- These include Platform Upgrade plus any combination of the following:
	- Rebranding
	- New Information Architecture
	- Leverage New SharePoint 2010 Capabilities
	- New Governance, Legal and Compliance Initiatives
	- and more ... driven by business needs
- Alignment of IT SharePoint Initiative with Business Goals

#### Upgrading MOSS 2007 to SharePoint 2010

- Goals
- Approaches
- Best Practices and Gotchas
- Worksheet and Checklists
- Tools
- Capacity Planning Recommendations
- OS Considerations and Virtualization
- Database Considerations

### Migration Approaches

- Upgrade Approaches
	- In-place Upgrade
	- Database Attach Upgrade
	- 3<sup>rd</sup> Party Migration Tools
- Downtime Mitigation Techniques
	- Parallel Upgrade
		- Attach and upgrade multiple database at a time
	- Hybrid Approaches
		- Database attach with read-only databases
			- Continue to provide read-only access to content in existing farm
		- In-place upgrade with detached databases
			- Detached databases from farm, in-place upgrade farm, attach and upgrade multiple databases in parallel

### Migration Approaches

- Special Cases
	- Upgrade from Forms-Based Authentication
	- Upgrade from older versions of SharePoint (2001 and 2003)
	- Search First Migration

#### Upgrading MOSS 2007 to SharePoint 2010

- Goals
- Approaches
- Best Practices and Gotchas
- Worksheet and Checklists
- Tools
- Capacity Planning Recommendations
- OS Considerations and Virtualization
- Database Considerations

#### Migration Best Practices

- 
- 1. Document your MOSS 2007 environment.<br>2. Update the MOSS 2007 servers to Service I 2. Update the MOSS 2007 servers to Service Pack 2 (SP2) or later.<br>3. Ensure the MOSS 2007 environment is fully functioning before
	- Ensure the MOSS 2007 environment is fully functioning before upgrading.
- 4. Before an in-place upgrade, migrate to 64-bit servers.
- 5. Run the pre-upgrade checker to look for potential issues.<br>6. Perform a trial upgrade on a test farm first to find potential
- [Perform a trial upgrade on a test farm first to find potential issues](http://technet.microsoft.com/en-ca/library/cc262155.aspx).
- 7. Plan for capacity.
- 8. Back up your environment.
- 9. Optimize your environment before upgrade.
- 10. [Create a communication plan](http://technet.microsoft.com/en-ca/library/cc263345.aspx).
- 11. (Optional) If you are using the database attach upgrade method, set the original databases to read-only.
- 12. Do not add any servers to your server farm after you begin the upgrade process.
- 13. After upgrade, review the Upgrade Status page and upgrade logs to determine whether there are issues that must be addressed. Then review the upgraded sites.
- 14. Train the users.

### Migration Gotchas

- Third Party Web Parts and Components
- Customizations
	- Master Page Design
	- Features
	- Binaries (BIN folder, GAC)
	- Web.config file entries
	- Event Handlers
	- Timer Jobs
- Backup and Restore (Freshness of contents)

#### Upgrading MOSS 2007 to SharePoint 2010

- Goals
- Approaches
- Best Practices and Gotchas
- Worksheet and Checklists
- Tools
- Capacity Planning Recommendations
- OS Considerations and Virtualization
- Database Considerations

#### Worksheet and Checklists

- [Microsoft Upgrade Worksheet for SharePoint](http://go.microsoft.com/fwlink/?LinkId=179928)  [2010](http://go.microsoft.com/fwlink/?LinkId=179928)
	- For recording information about your MOSS 2007 environment while you prepare for upgrading.
- [Checklist for in-place upgrade](http://technet.microsoft.com/library/ff608117(office.14).aspx)
- [Checklist for database attach upgrade](http://technet.microsoft.com/library/ff607663(office.14).aspx)

#### Microsoft Upgrade Worksheet for SharePoint 2010

- The [Microsoft Upgrade Worksheet for SharePoint 2010](http://go.microsoft.com/fwlink/?LinkId=179928) provides a framework for recording information about your environment while you prepare for upgrading from MOSS 2007.
- Fill out each worksheet in this workbook to get a complete understanding of the servers, services, Web applications, sites, and customizations in your environment.
- Some of this information is generated for you when you run the **preupgrade checker**tool and can be copied from the XML report that the tool generates

#### Upgrading MOSS 2007 to SharePoint 2010

- Goals
- Approaches
- Best Practices
- Worksheet
- Tools
- Capacity Planning Recommendations
- OS Considerations and Virtualization
- Database Considerations

# Migration Tools

- [Pre-upgrade Checker Tool](http://technet.microsoft.com/en-us/library/cc262231.aspx)
	- STSADM.EXE -o preupgradecheck
- Inventory Tools
- Metalogix [Migration Manager for SharePoint](http://www.metalogix.com/products/migration-manager-for-sharepoint/SharePoint-Upgrade.aspx)
- DocAve [SharePoint Migrator for SharePoint](http://www.avepoint.com/sharepoint-to-sharepoint-migration-docave/)

#### Evaluating your SharePoint 2007 environment

- Install October 2009 Cumulative Update or later
- Clean up
- Run the PreUpgradeCheck
- Run EnumAllWebs
- Evaluate customizations that are used in the environment

### PreUpgradeCheck

- STSADM operation for your SharePoint 2007 environment
- Used to find potential upgrade issues and to review recommendations and best practices
- Latest version available in the October 2009 Cumulative **Update**
- Specifies which Web Parts, Features, Event Handlers, and setup files exist in your environment and how many times they are used
- Running only takes a few minutes, but addressing issues might take days or weeks
- Perform multiple times as you clean up your environment<br>and test your upgrade process

#### PreUpgradeCheck

#### Stsadm -o preupgradecheck

**Icc** Administrator: Command Prompt  $\Box$   $\times$ C:\Users\Administrator>stsadm -o preupgradecheck Processing configuration file: OssPreUpgradeCheck.xml SearchContentSourcesInfo... Information Only SearchInfo... Information Only Processing configuration file: WssPreUpgradeCheck.xml ServerInfo... Information Only FarmInfo... Information Only UpgradeTypes... Information Only SiteDefinitionInfo... Information Only LanguagePackInfo... Information Only FeatureInfo... Information Only AamUrls... Information Only LargeList. Information Only CustomListViewInfo... Passed CustomFieldTypeInfo... Information Only CustomWorkflowActionsFileInfo...Passed ModifiedWebConfigWorkflowAuthorizedTypesInfo... Passed ModifiedWorkflowActionsFileInfo... Passed DisabledWorkFlowsInfo. Passed OSPrereguisite... Passed WindowsInternalDatabaseMigration... Passed WindowsInternalDatabaseSite... Passed MissingWebConfig.. Passed ReadOnlyDatabase... Passed InvalidDatabaseSchema... Passed ContentOrphan... Passed SiteOrphan... Passed PendingUpgrade... Passed InvalidServiceAccount... Passed InvalidHostName... Passed SPSearchInfo... Information Only Operation completed successfully.

#### PreUpgradeCheck Report

- Upgrade readiness and supported paths
	- Returns a list of all servers and components in the Farm and whether the servers meet requirements for upgrading
- Alternate access mapping settings
	- Returns a list of the Alternate Access Mapping URLs that are being used
- Installed elements
	- Returns a list of all Site Definitions, Site Templates, Features, and Language Packs that are installed in the Farm
- Unsupported customizations
	- Reports about any unsupported customizations that exist in the Farm

#### PreUpgradeCheck Report

- Orphaned objects
	- Lists any orphaned List Items, Lists, Documents, Sites, and Site Collections in the Farm
- Valid configuration settings
	- Reports any missing or invalid configuration settings
		- Missing Web.config files
		- Invalid host names
		- Invalid service accounts
- Database requirements
	- Checks whether databases are set to read/write, and lists any databases and Site Collections that are stored in the Windows Internal Database that are larger than 4 GB

#### PreUpgradeCheck Report

• C:\Program Files\Common Files\Microsoft Shared\Web Server Extensions\12\LOGS\PreUpgradeCheck-20-Windows Internet Explorer  $|$  $P$  $|$  $X$  $|$  $\mathsf{Q}$ Shared Web Server Extensions\12\LOGS\PreUpgradeCheck-20110922-012748-43.html | 14 | X | O Bng<br>Shared Web Server Extensions | 12\LOGS\PreUpgradeCheck-20110922-012748-43.html | 14 | X | O Bng<br>C:\\Program Files\Common Files\C

#### **SharePoint Products and Technologies Pre-Upgrade Check Report**

Start time: Thursday, September 22, 2011 1:27:48 AM End time: Thursday, September 22, 2011 1:29:44 AM

#### **Information Only**

#### **Information Only: Search content sources and start addresses**

The following is a list of the content sources and start addresses for each shared service provider in the farm. SSP Name = SharedServices Content Sources  $=$ Content source "Local Office SharePoint Server sites" contains a total of 0 items from the following start addresses

- http://portal2007.sharepointchick.com/
- http://sspadmin.sharepointchick.com/
- · http://my2007.sharepointchick.com/
- · sps3://my2007.sharepointchick.com/

This is an informational rule for upgrade planning. For more information about this rule, see KB article 957409 in the rule article list at http://go.microsoft.com/fwlink/?LinkID=120257.

#### Information Only: Informational rule to list the Office Server Search topology information

The Office Server Search topology in this farm consists of the following components: 1 shared service providers. SSP Name = SharedServices Index Server = MOSS2007 IndexSize =  $612906$  bytes Items In Index =  $0$ SSP DB Name = MOSS2007 \ SharedServices\_DB SSP DB Size =  $12124160$  bytes Search DB Name = MOSS2007 \ SharedServices1\_Search\_DB SSP DB Size =  $5046272$  bytes This is an informational rule for upgrade planning. For more information about this rule, see KB article 957408 in the rule article list at http://go.microsoft.com/fwlink/?LinkID=120257.

**N** Computer | Protected Mode: Off

 $\frac{1}{2}$   $\frac{1}{2}$  100%  $\rightarrow$ 

Done

#### EnumAllWebs

- STSADM operation for your SharePoint 2007 environment
- Latest version available in the October 2009 Cumulative Update
- Displays the IDs and site map status for all Site Collections and Sites in the content database
- Specifies which server-side files (Web Parts, Features, Event Handlers, and setup files) are used by which
- Pipe output to .txt or .xml file

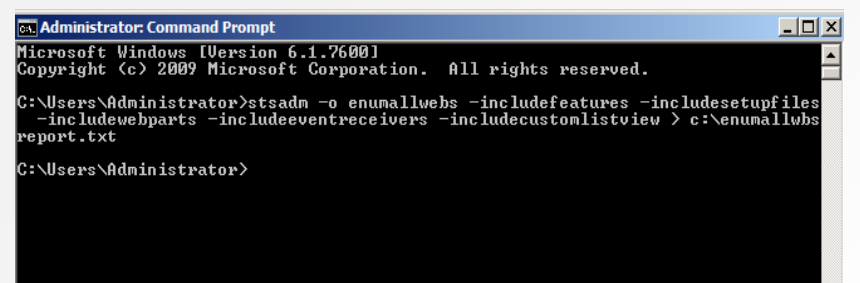

#### EnumAllWebs parameters

- DatabaseName
- DatabaseServer
- IncludeFeatures
- IncludeSetupFiles
- IncludeWebParts
- IncludeEventReceivers
- IncludeCustomListView

• Documentation on TechNet is not complete

#### EnumAllWebs output

- The total number of Site Collections in the content database and the number of Site Collections in the site map
- The Site Collections, their IDs and owners and whether they are listed in the site map
- For host-named Site Collections the host header is listed
- List of Web Parts, Features, Event Handlers, custom List Views, and setup files for each site

#### EnumAllWebs output

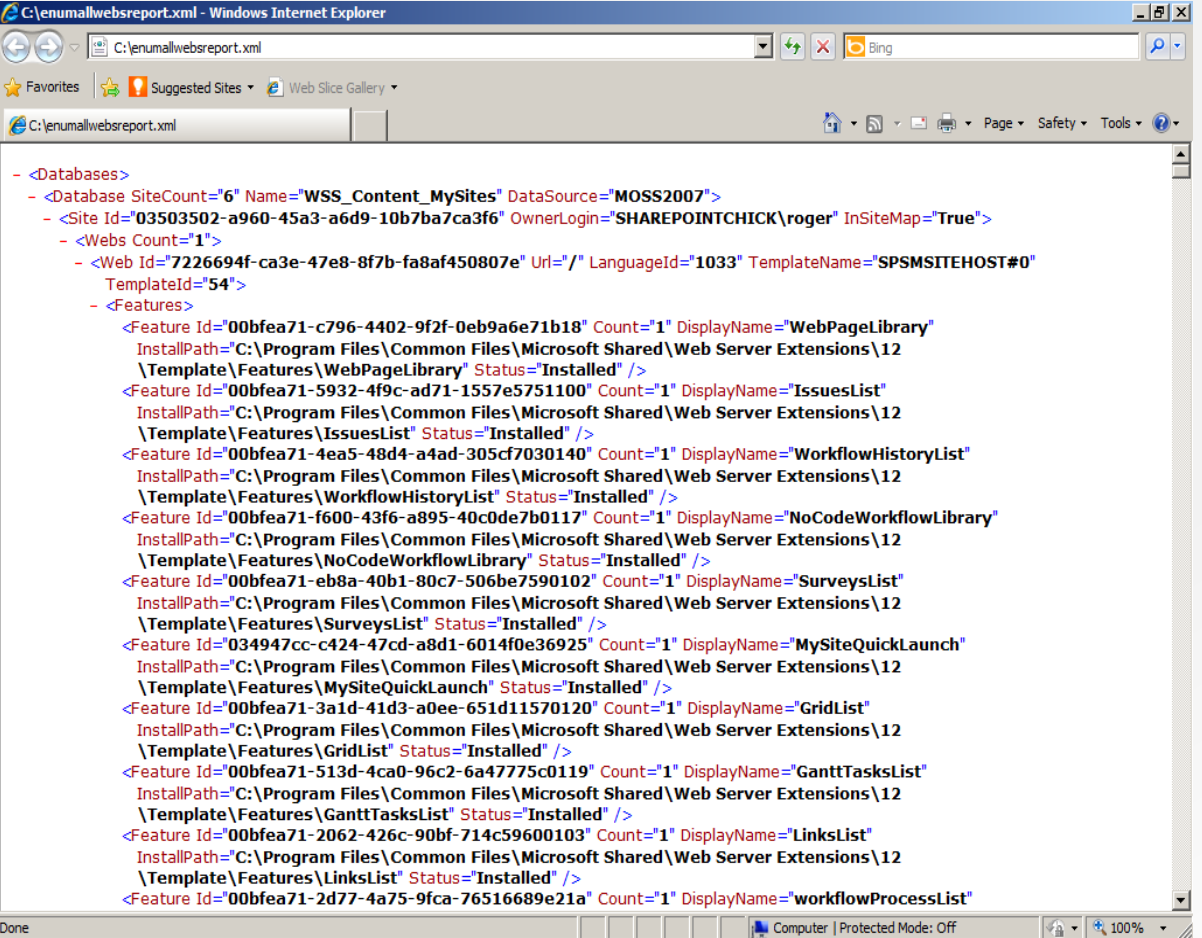

# Identify and Update Customizations

- Create a list of all customizations in the environment
	- Solutions
	- Features
	- Web Parts
	- Event Handlers
	- Master Pages
	- CSS files
	- …
- Identify the source of the customizations (third-party or in-house)
- Find or create updated or upgraded versions of all customizations
- Make sure you check **all** SharePoint servers in the Farm

#### Inventory Your Current System

- PowerShell scripts to inventory your farm
- Goes through the web app, site collection, site, list and library, folder, and item level

#### Upgrading MOSS 2007 to SharePoint 2010

- Goals
- Approaches
- Best Practices
- Worksheet
- Tools
- Capacity Planning Recommendations
- OS Considerations and Virtualization
- Database Considerations

# Capacity Planning Decisions

- Understand the concepts behind effective capacity management.
- Define performance and capacity targets for your environment.
- Select the appropriate data architecture.
- Choose hardware to support the number of users and the features you intend to deploy.
- Test, validate, and adjust your environment to achieve your performance and capacity targets.
- Monitor and adjust your environment to match demand.

## Capacity Management

- Capacity Management Model
	- Model
	- Design
	- Pilot, Test, Optimize
	- Deploy
	- Monitor and Maintain

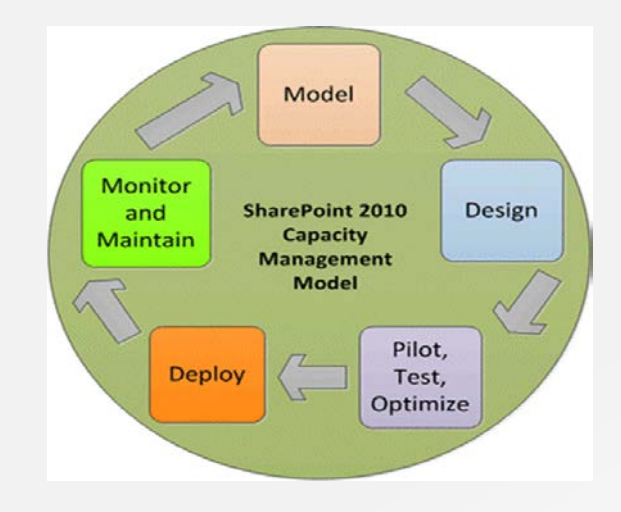

#### Model: Understand Expected Workload

#### **Workload**

• Workload describes the demand that the system will need to sustain, the user base and usage characteristics. The following table provides some key metrics that are helpful in determining your workload. You can use this table to record these metrics as you collect them.

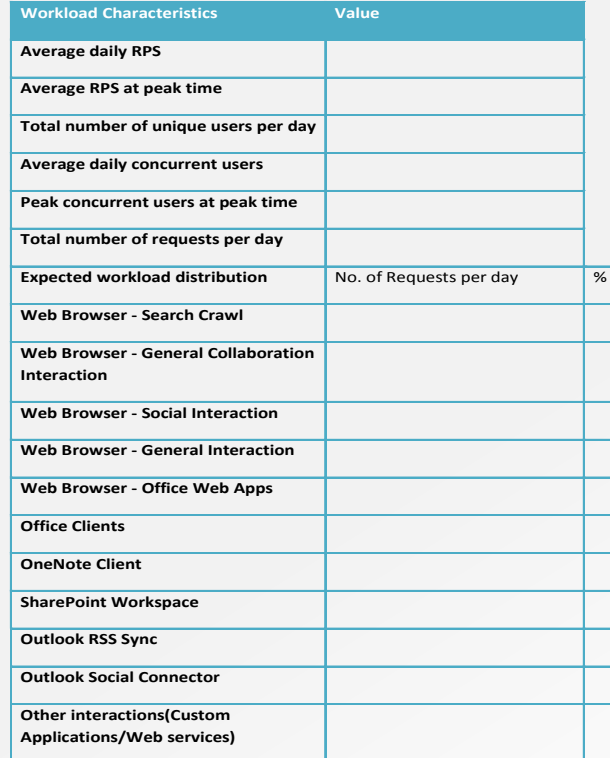

#### Model: Workload Distribution

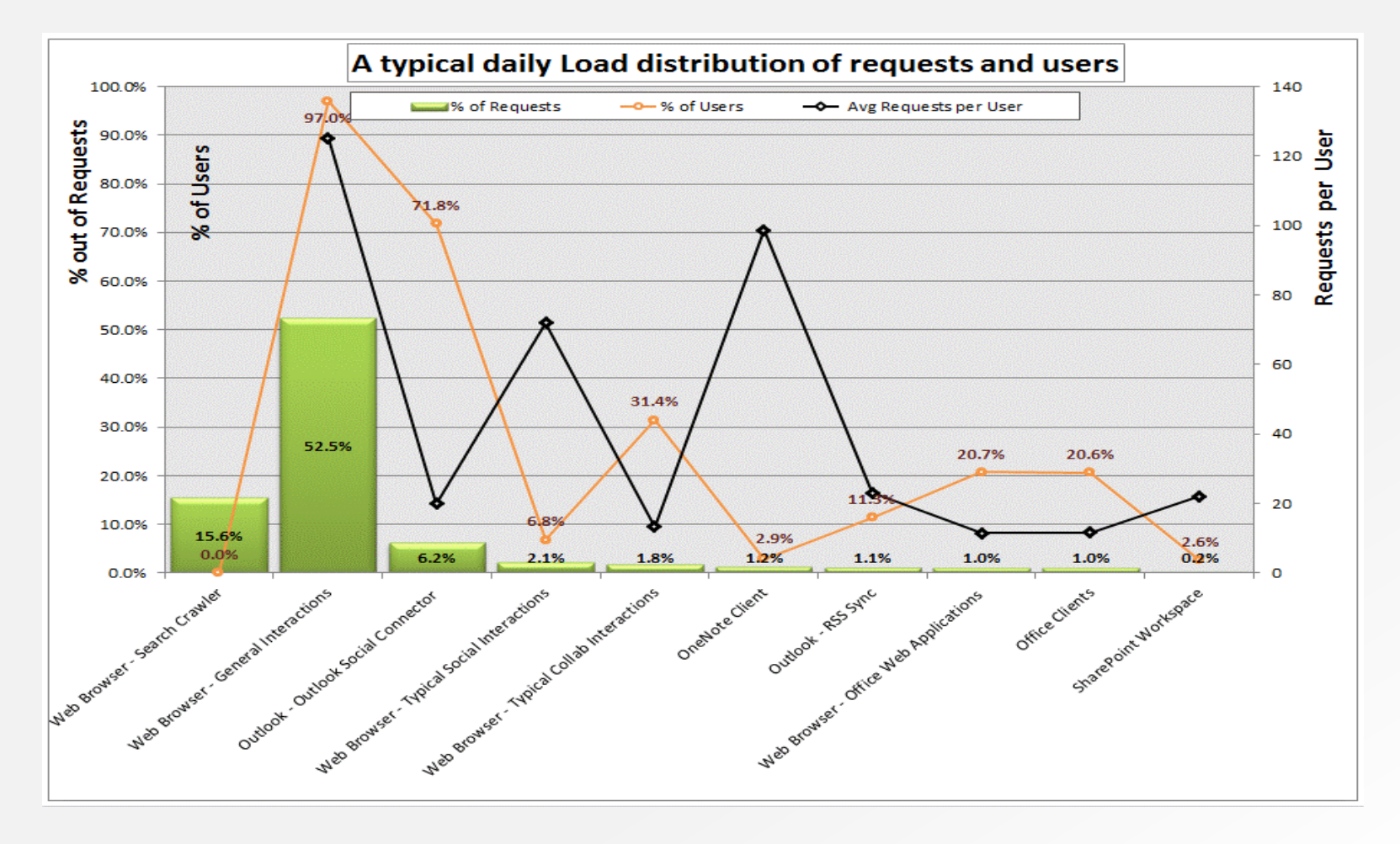

#### Model: Analyzing SharePoint Server 2010 IIS Logs

- To discover key metrics about an existing SharePoint Server 2010 deployment, such as how many users are active, how heavily they are using the system, what kind of requests are coming in, and from what kind of clients they originate, it is necessary to extract data from ULS and IIS logs.
- One of the easiest ways to acquire this data is to use<br>Log Parser, a powerful tool available free for download From Microsoft. Log Parser can read and write to a number of textual and binary formats, including all the IIS formats.

#### Model: Understand Expected Dataset

• Dataset describes the volume of content stored in the system and how it can be distributed in the data store. The following table provides some key metrics that are helpful in determining your dataset. You can use this table to record these metrics as you collect them.

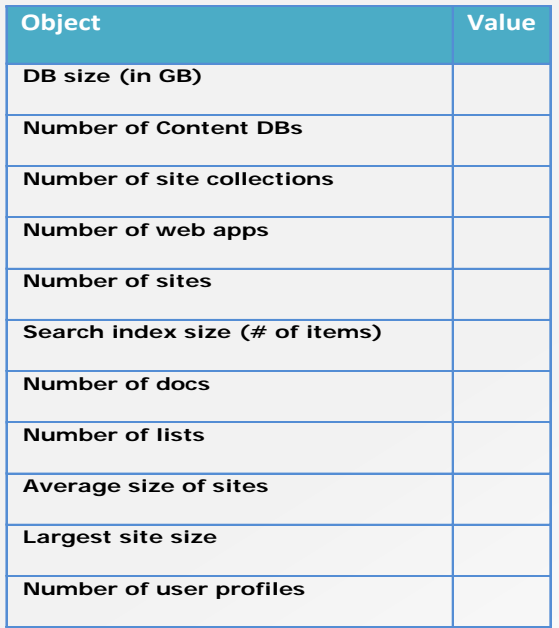

#### Model: Farm Performance and Reliability **Targets**

• One of the deliverables of the Model is a good understanding of the performance and reliability targets that best fit the needs of your organization. A properly designed SharePoint Server solution should be able to achieve "four nines" (99.99%) of uptime with sub-second server responsiveness.

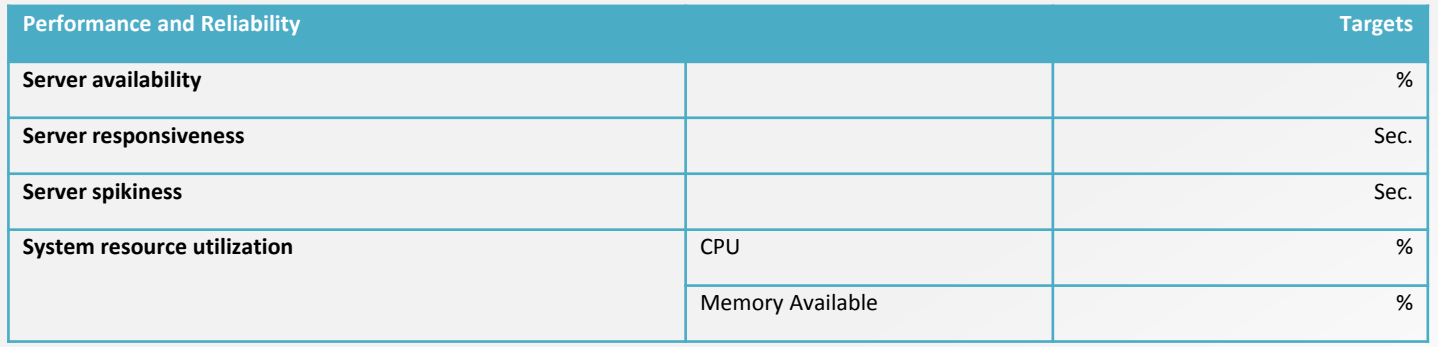

#### Upgrading MOSS 2007 to SharePoint 2010

- Goals
- Approaches
- Best Practices
- Worksheet
- Tools
- Capacity Planning Recommendations
- OS Considerations and Virtualization
- Database Considerations

#### OS Considerations and Virtualization

Hyper-V in Windows Server 2008 R2 includes five core areas of improvement for creating dynamic virtual data centers:

- 1. Increased availability for virtualized data centers
- 2. Improved management of virtualized data centers
- 3. Increased Performance and Hardware Support for Hyper-V Virtual Machines
- 4. Improved Virtual Networking Performance
- 5. A simplified method for physical and virtual computer deployments by using .vhd files

#### Upgrading MOSS 2007 to SharePoint 2010

- Goals
- Approaches
- Best Practices
- Worksheet
- Tools
- Capacity Planning Recommendations
- OS Considerations and Virtualization
- Database Considerations

#### Database Considerations

#### **SharePoint Server 2010 Functionality and SQL Server Editions Comparison**

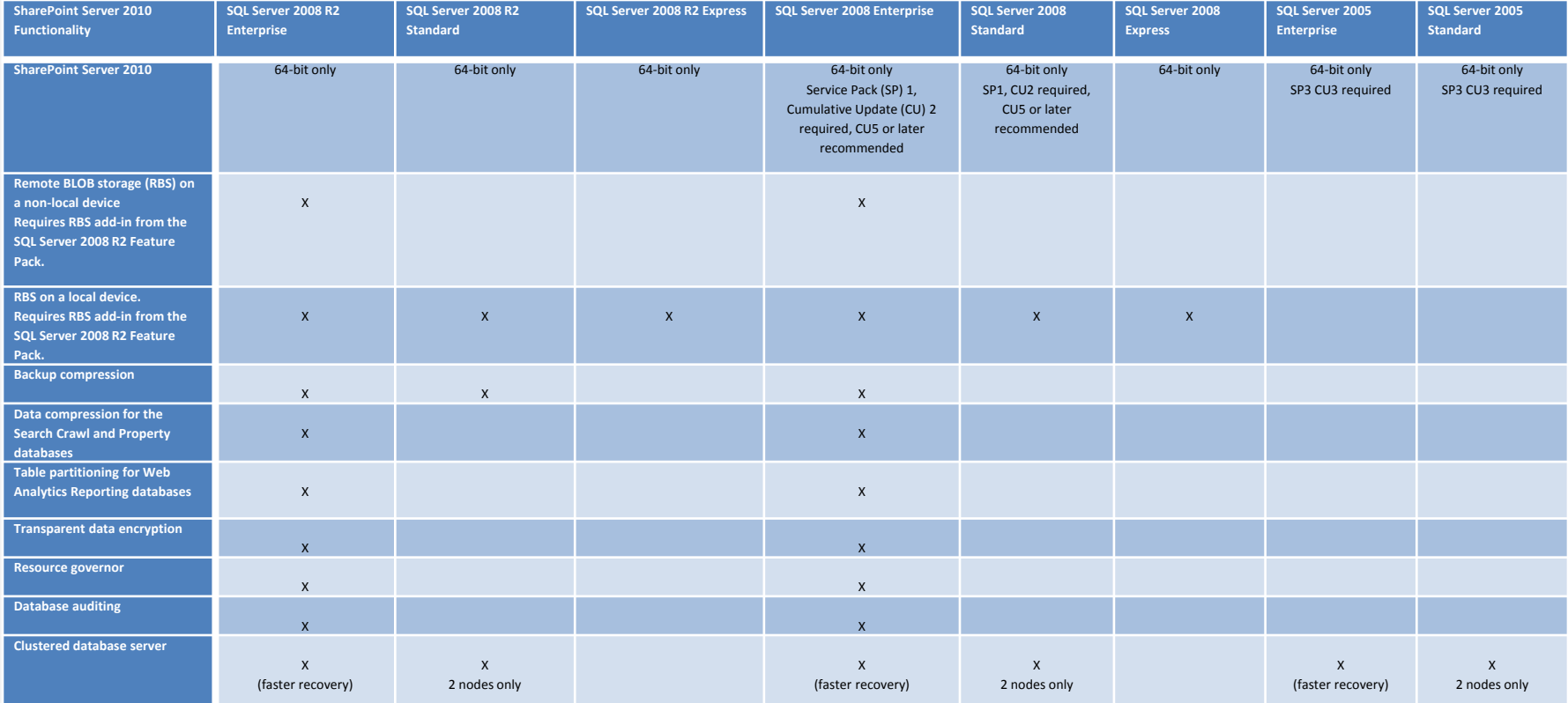

#### Example - Heart and Stroke Foundation of **Ontario**

- Volunteer-based health charity
- HSFO is a member of a federation of ten independent provincial Foundations and one National body
- Tickr is the HSFO Intranet built on MOSS 2007

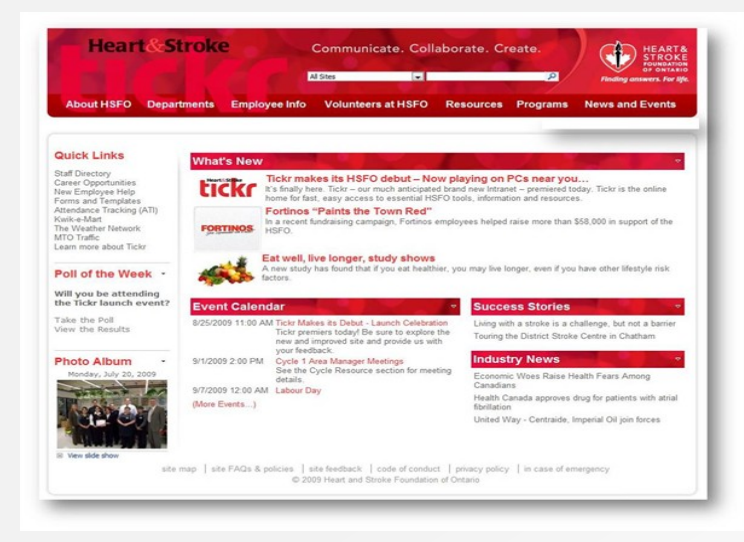

#### Example - Heart and Stroke Foundation of **Ontario**

- Upgrade Process
	- Need to go through the 2007 upgrade first
		- That is the only source system supported
		- Needs to be fully patched to SP2
	- In-place upgrade and database migration are the two supported scenarios
		- Gradual is no longer an option
		- Database migration is our recommended
	- Similar process to the 2007 upgrade
	- Very different results

#### Example - Heart and Stroke Foundation of **Ontario**

#### • Upgrade Process

- Run the pre-upgrade checker on your MOSS 2007 server
	- Stsadm o preupgradecheck
- Prepare your new 2010 farm
	- Windows Server 2008 64-bit for SharePoint and SQL servers
	- SQL Server 2008 64-bit
- Backup your existing database through SQL
- Restore it to the 2010 SQL Server
- Create a new web application on the 2010 farm
- Delete the content DB that was provisioned with the web application
- Attach the content database to the web application
	- Mount-SPContentDatabase -Name *DBName* -WebApplication*SiteURL*

## Upgrading to the Cloud

- There is no backup and restore option
- You typically need to use third-party tools
- Demonstration of Metalogix Migration Manager for SharePoint

#### next steps

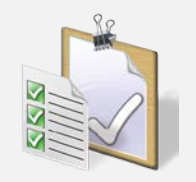

- Run the PreUpgradeCheck now, even if you're not planning on upgrading right away
- Make sure you have proper change management in place to track what you're doing on your farms
- Start thinking about the hardware and software requirements needed to support 2010, and whether that is upgrading the existing farm or building a new one

# resources - Upgrade and Migration

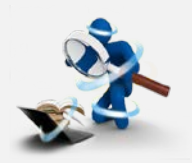

- [Upgrade and Migration for SharePoint Server 2010 Resource](http://technet.microsoft.com/en-us/sharepoint/ee517214)  **[Centres](http://technet.microsoft.com/en-us/sharepoint/ee517214)**
- [Upgrade best practices \(SharePoint Server 2010\)](http://technet.microsoft.com/en-ca/library/cc261992.aspx)
- Microsoft SharePoint 2010 Products Upgrade Models
	- [Upgrade Planning](http://go.microsoft.com/fwlink/p/?LinkId=223824)
	- [Upgrade Approached](http://go.microsoft.com/fwlink/p/?LinkId=223790)
	- [Test Your Upgrade Process](http://go.microsoft.com/fwlink/p/?LinkId=223792)
	- [Services Upgrade](http://go.microsoft.com/fwlink/p/?LinkId=223812)
	- [Upgrading Parent and Child Farms](http://go.microsoft.com/fwlink/p/?LinkId=223802)
- [Use a trial upgrade to find potential issues \(SharePoint Server](http://technet.microsoft.com/en-ca/library/cc262155.aspx)  [2010\)](http://technet.microsoft.com/en-ca/library/cc262155.aspx)
- [Determine how to handle customizations](http://technet.microsoft.com/en-ca/library/cc263203.aspx)

#### resources - SharePoint Platform

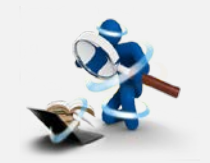

- Hardware and software requirements (SharePoint [Server 2010\)](http://technet.microsoft.com/en-ca/library/cc262485.aspx)
- [SharePoint 2010 Virtualization Guidance and](http://www.microsoft.com/download/en/details.aspx?displaylang=en&id=19508)  [Recommendations](http://www.microsoft.com/download/en/details.aspx?displaylang=en&id=19508)
- [Windows Server 2008 R2 Enterprise Edition and](http://www.microsoft.com/download/en/details.aspx?displaylang=en&id=14200)  [SharePoint Server 2010 Better Together](http://www.microsoft.com/download/en/details.aspx?displaylang=en&id=14200)
- [SQL Server 2008 R2 and SharePoint 2010](http://technet.microsoft.com/en-us/library/cc990273.aspx)  [Products: Better Together](http://technet.microsoft.com/en-us/library/cc990273.aspx)

#### resources - Capacity Planning

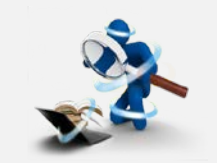

- [Capacity management and sizing for SharePoint](http://technet.microsoft.com/en-us/library/cc261700.aspx)  [Server 2010](http://technet.microsoft.com/en-us/library/cc261700.aspx)
- [Performance and capacity technical case studies](http://technet.microsoft.com/en-us/library/cc261716.aspx)
- [Performance and capacity test results and](http://technet.microsoft.com/en-us/library/ff608068.aspx)  [recommendations](http://technet.microsoft.com/en-us/library/ff608068.aspx)
- [Storage and SQL Server capacity planning and](http://technet.microsoft.com/en-us/library/cc298801.aspx)  **[configuration](http://technet.microsoft.com/en-us/library/cc298801.aspx)**
- [Analyzing Microsoft SharePoint Products and](http://www.microsoft.com/downloads/details.aspx?familyid=f159af68-c3a3-413c-a3f7-2e0be6d5532e&displaylang=en&tm)  [Technologies Usage](http://www.microsoft.com/downloads/details.aspx?familyid=f159af68-c3a3-413c-a3f7-2e0be6d5532e&displaylang=en&tm)

#### evaluations and feedback

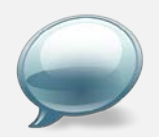

- Please fill out your evaluations!
- Remember:  $9 = Good; 1 = Bad$ 
	- Let us know what you liked and disliked!
	- Have your voice heard!
- Send us an email! to can@microsoft.com

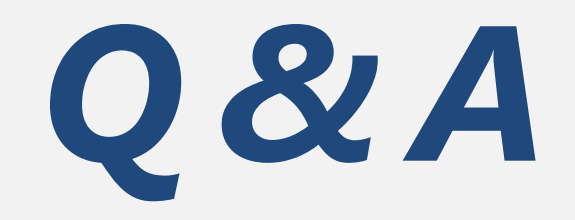

# Microsoft®

© 2011 Microsoft Corporation. All rights reserved. Microsoft, Windows, Windows Vista and other product names are or may be registered trademarks and/or trademarks in the U.S. and/or other countries. The information herein is for informational purposes only and represents the current view of Microsoft Corporation as of the date of this presentation. Because Microsoft must respond to changing market conditions, it shoul not be interpreted to be a commitment on the part of Microsoft, and Microsoft cannot guarantee the accuracy of any information provided after the date of this presentation. MICROSOFT MAKES NO WARRANTIES, EXPRESS, IMPLIED OR STATUTORY, AS TO THE INFORMATION IN THIS PRESENTATION.